# Roger Access Control System 5

Application note no. 021

Document version: Rev. A

# Active Directory integration

Note: This document refers to RACS v5.6.4 (VISO 1.6.4 or higher)

#### Introduction

RACS 5 system enables integration with Active Directory service, which is a hierarchical database containing information on users, user groups, computers and other company resources in computer network with Windows servers from Microsoft. Active Directory service enables to manage user in the network, to define their access to network resources and to configure computers.

The integration of RACS 5 system with Active Directory (AD) enables:

- VISO operator authentication by means of AD
- Import of users from AD to RACS 5 including specification of their rights

### Operator authentication

Quick start guide for RACS 5 system is given in AN006 application note and according to this note 'Admin' Operator with empty password is created automatically. According to AN041 application note it is possible to define multiple Operators in VISO software for management of RACS 5 system and for each Operator the access to various areas of VISO software can be defined (e.g. user management, access to monitors and maps, etc.)

Operator must enter valid login and password to start VISO software. Credentials can be stored in RACS 5 database or in Active Directory database. In the second scenario the Operator can use the same credentials for Windows system and VISO program and passwords for both systems can be managed from the level of the Active Directory. In order to configure authentication in VISO by means of Active Directory:

- Create a user in Active Directory domain
- Start VISO program and in the top menu select Administration and then Operators.
- In the opened window select *Add* to define new Operator or *Edit* to modify existing Operator.
- In the next window enter login of the user from Active Directory and select the option Active Directory Authentication.

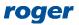

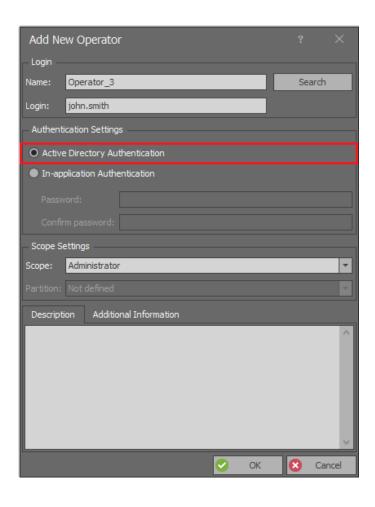

## **Users managements**

#### **Users** importing

VISO software can download on request the list of users from Active Directory including such data as:

- First and last names
- Email
- Phone number
- Address
- User AD folder

The benefit of importing is such that the list of users can be managed from one system (Active Directory) while modifications of the list can be reflected in RACS 5 system. When users from particular AD folder are imported then they are assigned to particular User Group in VISO software. On the other hand, User Groups can be assigned with Authorisations. Therefore imported user can be automatically given rights in access control system. In order to import users from AD to RACS 5:

- Create users in Active Directory domain and organize them in folders and subfolders. During the import it will be possible to select data for collection.
- Optionally open users properties and enter such information as email, phone number and address.

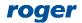

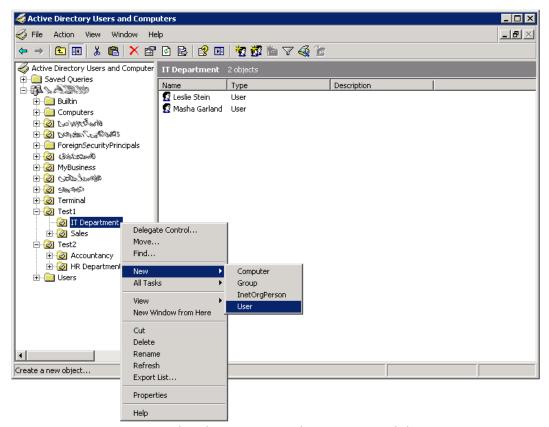

• Start VISO program and in the top menu select System and then Import...

Note: The server with VISO software must be logged in Active Directory domain in order to collect data from this domain. Detailed range of data for collection depends on assigned AD rights.

• In the opened window select Next, then Active Directory and Next again.

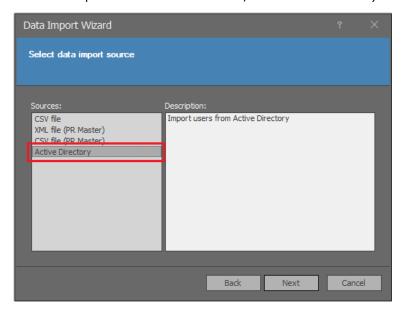

In the next window select folders and subfolders for importing.

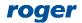

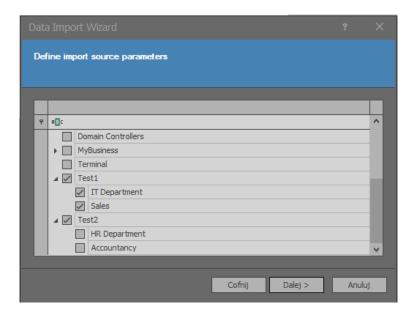

• In the next window select which elements will be created in RACS 5 during the import. Select *Next* and then *Finish*.

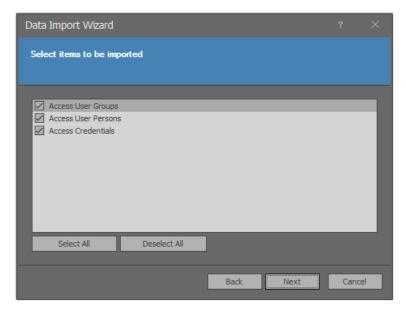

• In the top menu of VISO software select *Configuration* and then *Access User Groups*. If no groups were created earlier in RACS 5 system then they are created with AD folders names during the import and user are automatically assigned to these groups.

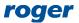

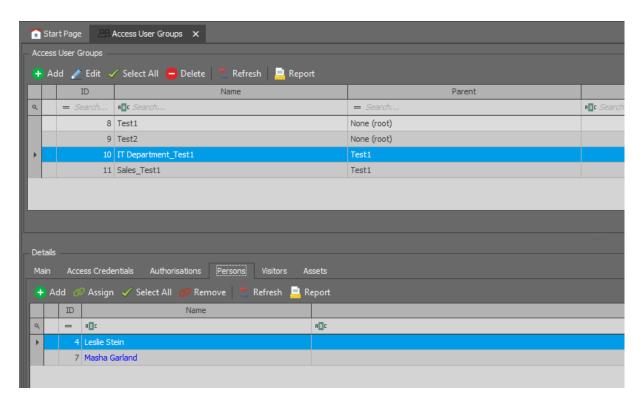

- In the bottom select *Authorisations* tab and then assign required Authorisations to the group. All users belonging to the group will have the same rights to doors and other objects in RACS 5 system.
- In the top menu select Configuration and then Access Credentials.
- For the Access Credential of particular Person, in the bottom select Authentications Factors tab
  and then Add to define card, PIN or other factor type which will be used for Person
  identification at RACS 5 readers. Card number can be read at RUD series administrator reader
  connected to computer's USB port or any other reader installed in the system.

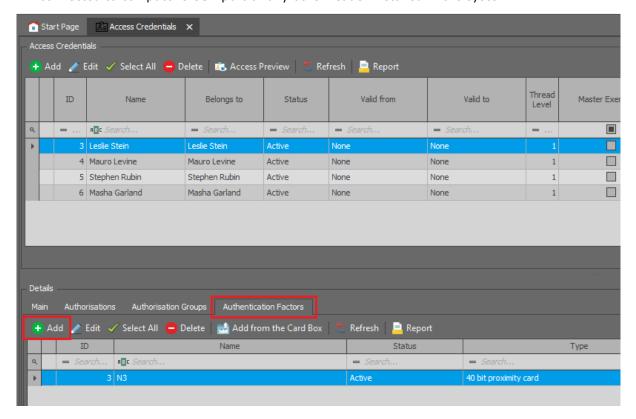

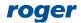

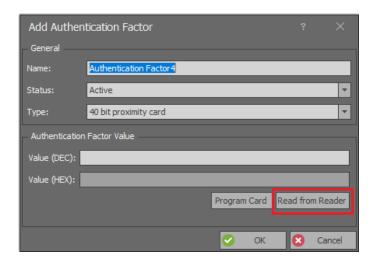

#### Users disabling and removing

Every time users are imported from AD then they are updated in RACS 5 system. If user account is disabled in AD then after the import, the Access Credential of such Person in VISO will also be disabled and after the synchronisation of RACS 5 database with MC16 controllers such Person will lose its rights in the system.

Note: User who is deleted in AD after the import will not be automatically deleted in RACS 5 database. The import only adds users and updates their data.

The synchronisation in RACS 5 system can be started on request by right clicking *Networks* and then *Synchronise* in the navigation tree of VISO software or automatically once per 24h by selection of *Tools* and *System Options* in the top menu of VISO software and then *Daily synchronisation* and *Daily synchronisation time* in the opened window.

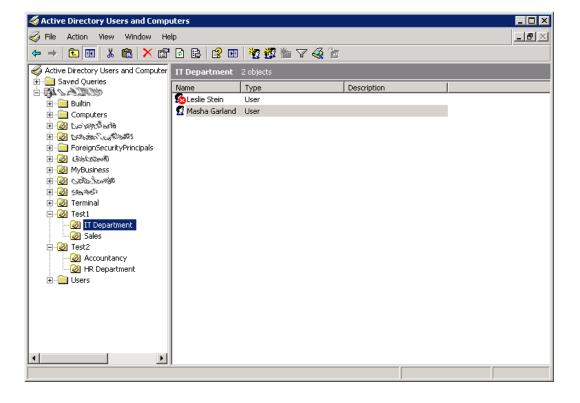

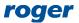

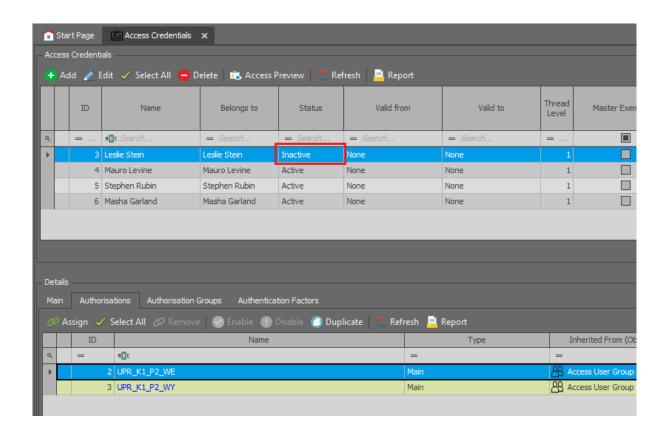

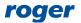

Contact:
Roger sp. z o.o. sp.k.
82-400 Sztum
Gościszewo 59
Tel.: +48 55 272 0132
Fax: +48 55 272 0133

Tech. support: +48 55 267 0126 E-mail: support@roger.pl Web: www.roger.pl

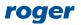